# Dell™ Latitude™ 13

# Informationen zur Einrichtung und zu Funktionen

#### Vorderansicht

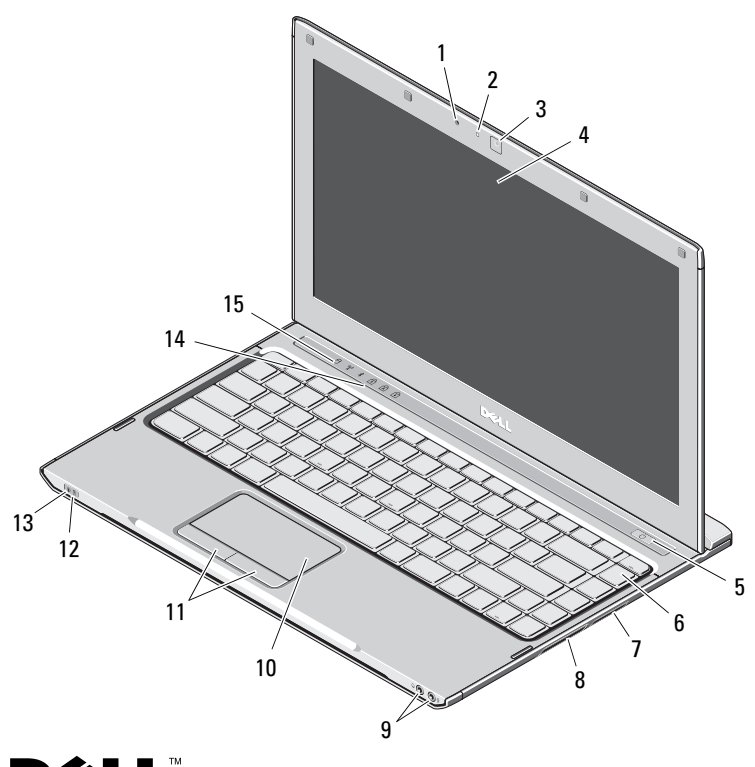

# Informationen zu Warnhinweisen<br>  $\hat{A}$  WARNUNG: Durch eine WARNUNG werden Sie auf Gefahrenquellen

hingewiesen, die materielle Schäden, Verletzungen oder sogar den Tod von Personen zur Folge haben können.

- 1 Mikrofon
- 2Statusanzeige der Kamera
- 3Kamera
- 4Bildschirm
- 5Netzschalter
- 6Tastatur
- 73-in-1-Medienkartenleser
- 8ExpressCard-Steckplatz
- 9Audioanschlüsse (2)
- 10**Touchpad**
- 11Touchpad-Tasten (2)
- 12Akkustatusanzeigen
- 13Betriebsstatusanzeigen
- 14Tatstaturstatusanzeigen
- 15Gerätestatusanzeigen

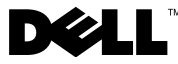

Regulierungsmodell: P08S Regulierungstyp: P08S001

Dezember 2009

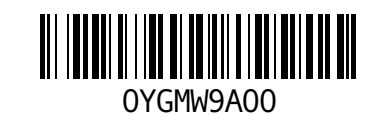

#### Rückansicht

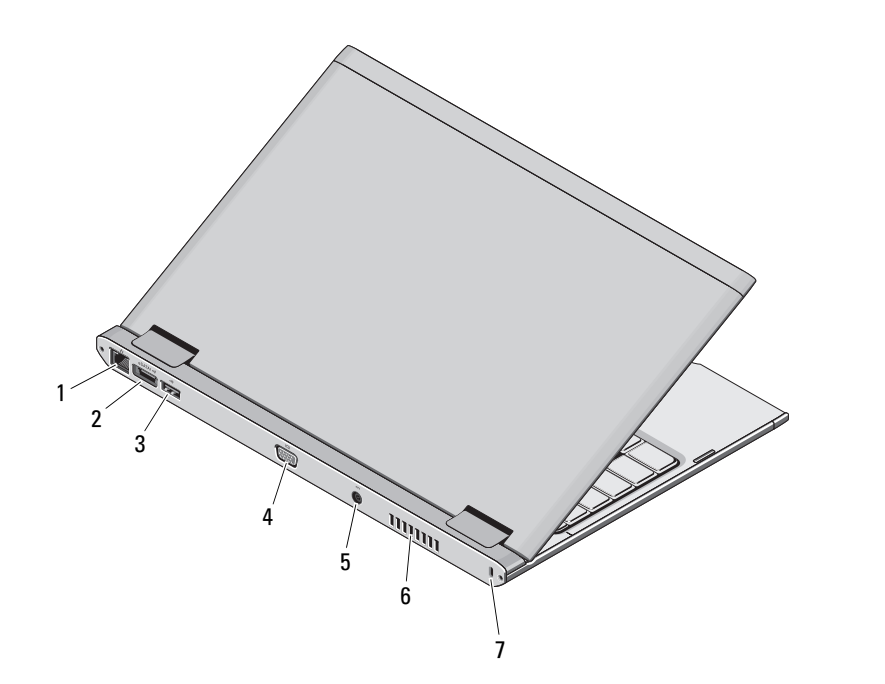

- 1Netzwerkanschluss
- 2 eSATA/USB 2.0-Anschluss
- 3 USB 2.0-Anschluss
- 4Bildschirmanschluss (VGA)
- 5Netzadapteranschluss
- 6Lüftungsgitter zur Kühlung
- 7 Sicherungskabeleinschub

 $\bigwedge$  WARNUNG: Achten Sie darauf, die Lüftungsschlitze nicht zu blockieren, schieben Sie keine Gegenstände hinein und halten Sie die Lüftungsschlitze staubfrei. Bewahren Sie Ihren Dell-Computer im eingeschalteten Zustand nicht in Bereichen mit mangelnder Luftzirkulation auf, etwa in einem Aktenkoffer. Ohne Luftzirkulation kann der Computer Schaden nehmen oder sogar ein Brand entstehen. Der Lüfter wird eingeschaltet, wenn sich der Computer erhitzt. Das ist normal und weist nicht auf ein Problem mit dem Lüfter oder dem Computer hin.

### Setup-Kurzanleitung

WARNUNG: Bevor Sie gemäß den in diesem Abschnitt beschriebenen Anleitungen verfahren, lesen Sie zunächst die Sicherheitshinweise in der entsprechenden Dokumentation im Lieferumfang Ihres Computers. Weitere Informationen zu empfohlenen und bewährten Praktiken finden Sie unter

www.dell.com/regulatory\_compliance.

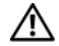

WARNUNG: Der Netzadapter funktioniert mit allen Steckdosen weltweit. Die Stecker oder Steckdosenleisten können jedoch unterschiedlich sein. Wird ein falsches Kabel verwendet oder dieses nicht ordnungsgemäß an die Steckerleiste oder die Steckdose angeschlossen, können ein Brand oder Schäden im System verursacht werden.

VORSICHT: Ziehen Sie beim Trennen des Netzadapterkabels vom Computer am Kabelstecker, und nicht am Kabel selbst, und ziehen Sie diesen fest, aber nicht ruckartig heraus, damit das Kabel nicht beschädigt wird. Wenn Sie das Netzteilkabel aufwickeln, stellen Sie sicher, dass Sie dem Knickwinkel des Anschlusses auf dem Netzteil folgen, um Beschädigungen am Kabel zu vermeiden.

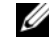

ANMERKUNG: Einige Komponenten sind möglicherweise nicht im Lieferumfang enthalten, wenn Sie diese nicht bestellt haben.

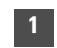

 Schließen Sie den Netzadapter an den Netzadapteranschluss des tragbaren Computers und an die Steckdose an.

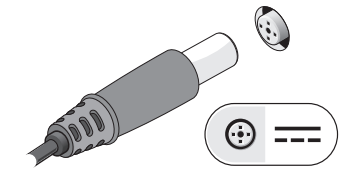

3 Schließen Sie USB-Geräte an, zum Beispiel eine Maus oder Tastatur (optional).

2 Schließen Sie das Netzwerkkabel (optional) an.

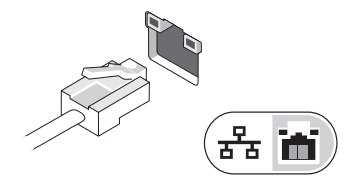

4 Öffnen Sie den Bildschirm und drücken Sie den Betriebsschalter, um den Computer einzuschalten.

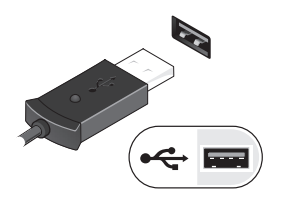

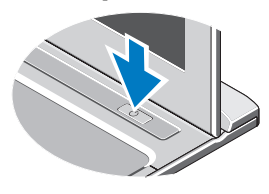

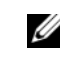

ANMERKUNG: Es wird empfohlen, dass Sie Ihren Computer mindestens einmal einschalten und herunterfahren, bevor Sie Karten installieren oder den Computer mit einer Dockingstation oder einem anderen externen Gerät wie z. B. einem Drucker verbinden.

## Technische Daten

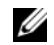

ANMERKUNG: Die angebotenen Konfigurationen können je nach Region variieren. Weitere Informationen zur Konfiguration Ihres Computers erhalten Sie durch Klicken auf Start→ Hilfe und Support und Auswahl der Option zum Anzeigen von Informationen über den Computer.

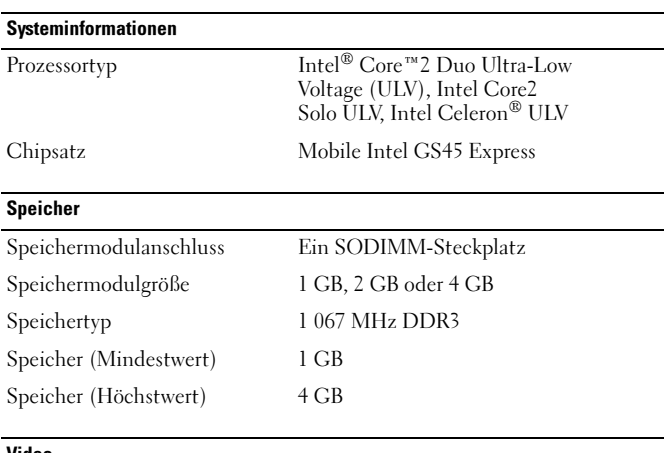

#### Video

Videotyp auf Systemplatine integriert Video-Controller Intel GMA 4500MHD

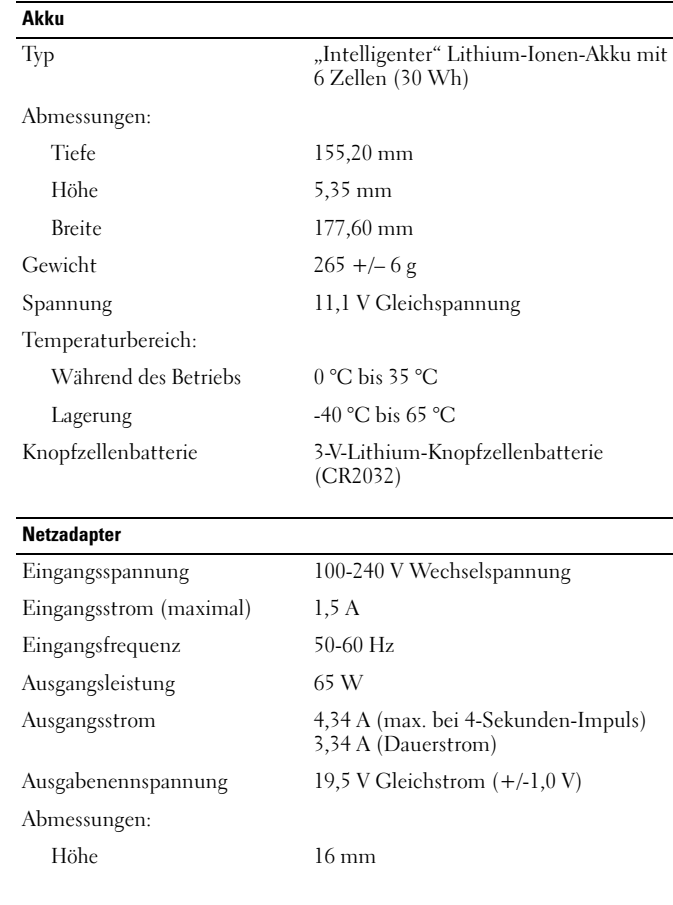

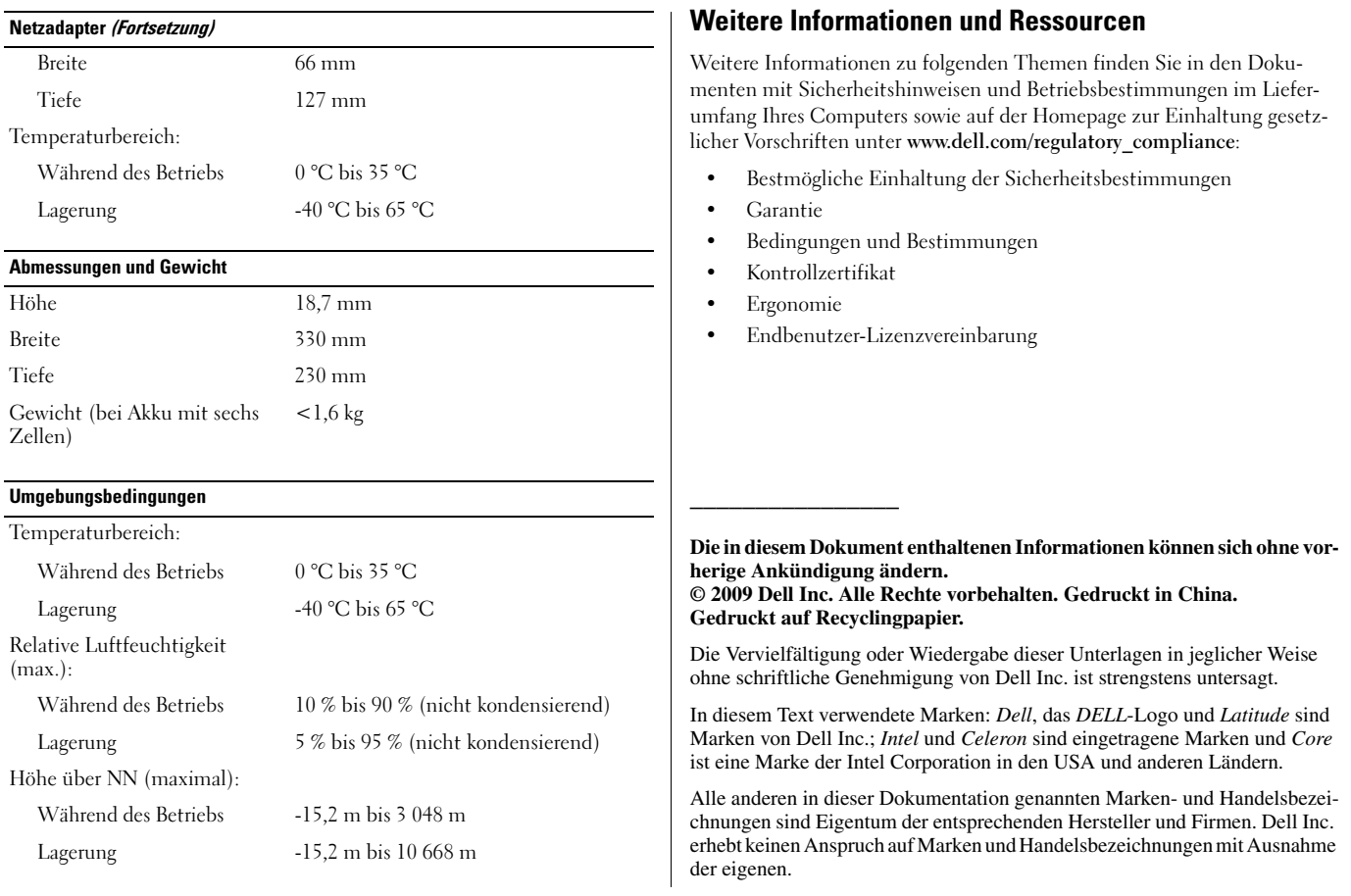